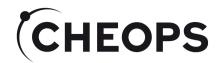

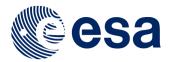

# Phase I Proposal Handling Tool

Kate Isaak
CHEOPS ESA Project Scientist
ESA/ESTEC

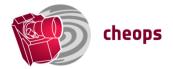

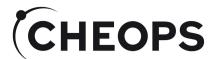

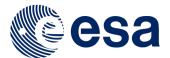

### Proposal Submission and Evaluation

- Two-stage proposal submission process:
  - Phase I: science case, technical justification, target list justification/request for time, reserved target list check
  - → Phase I Proposal Handling Tool (PHT1)
  - Phase II submission of detailed observing templates by PIs of successful proposals
  - → Phase II Proposal Handling Tool (see talk by D. Ehrenreich)
- Proposal evaluation:
  - Phase I input peer-reviewed by Time Allocation Committee, appointed by ESA in consultation with the CMC PI
  - Proposals to be observed by CHEOPS will be selected on scientific merit

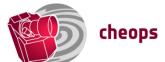

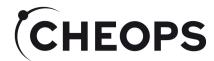

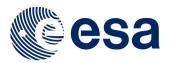

#### Phase I

- Web-based tool:
  - Same tool for annual AOs and also for request for DDT.
- Inputs:
  - Used by ESA/TAC as part of the proposal evaluation
  - Selected inputs eg. target coordinates, time awarded, of successful proposals used as input for the Phase II Proposal Handling Tool
- Confidentiality:
  - Science cases remains with ESA/TAC
  - Details of targets (+ time requests) of proposals awarded time ONLY sent to SOC

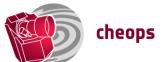

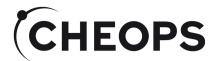

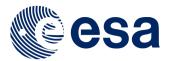

#### Logging on

User credentials required →
 need to be requested through:

https://www.cosmos.esa.int/web/ cheops-guest-observers-programme/register

 Log-in to create and update proposals will be possible up to the time that the call closes

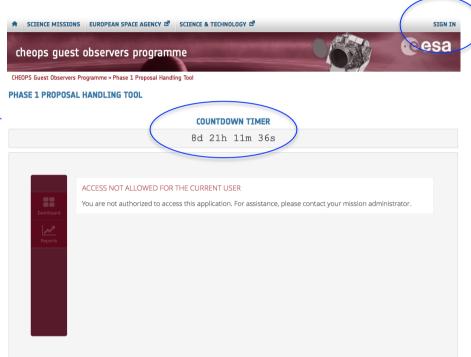

 Navigate to the PHT1 website: https://www.cosmos.esa.int/web/cheopsguest-observers-programme/pht1

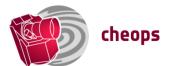

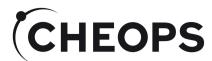

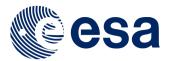

## Creating a new proposal

- Boxes calling for mandatory information – boxes are highlighted in red → proposal submission not possible if incomplete.
- Basic help function hover over box to get info,
- Information/help will be available on the Guest Observers Webpage/part of the documentation for the Calls.

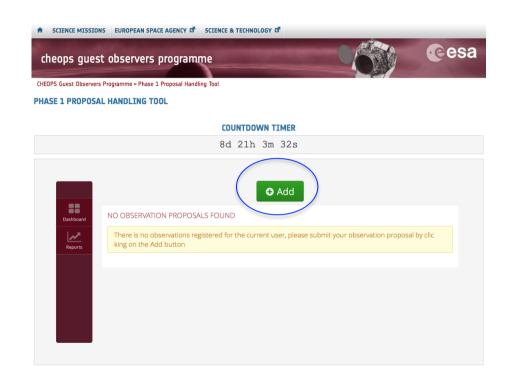

 Click on the + Add button to create a new proposal template.

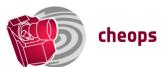

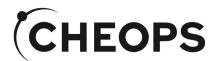

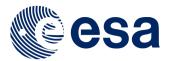

## Proposal/Contact Details - I

- Type of proposal:
  - Will be AO-NN for an AO submission, otherwise DDT-NN
- Pre-populated based on your login credentials
  - To change your email address you will need to update your Cosmos user account
- Co-I details
  - Details of co-I to be contacted incase PI cannot be reached
  - Full list of co-Is should be provided in the proposal itself.

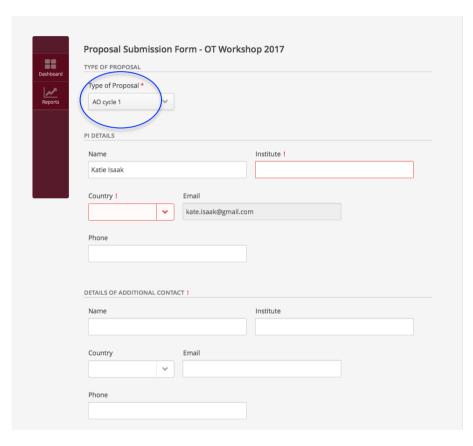

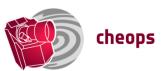

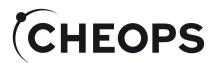

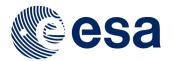

## Proposal Details - II

- Title:
  - Concise/to-the point, plain text
- Science category:
  - Used to allocate proposals to TAC members
  - Currently Exoplanet Science, Stellar Physics, Other.
  - Will be linked to information requested in target tab
- Time critical/non-time critical:
  - Used in planning
- Abstract:
  - Free text
- No: targets/no: orbits requests
  - Fields filled automatically using inputs provided in target tabs
  - Total number of orbits = #targets\*#orbits/target

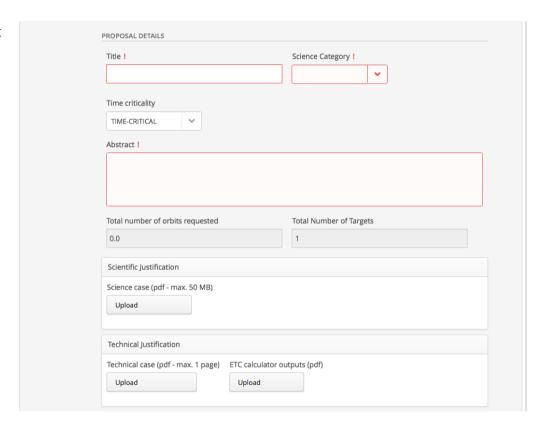

• Fill in title, science category, and abstract as text, drop-down menu for time-criticality of observations

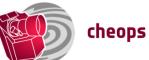

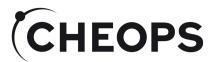

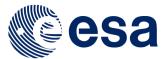

#### Scientific and Technical Justification

- Meat of a submitted proposal.
- Science justification/case:
  - Context and case
  - Target list
  - Screenshots of checks of Reserved Target List (see N. Billot's presentation)
- Technical justification:
  - Instrument set-up
  - Justification for time request
- ETC outputs (pdf).
- All <u>three components</u> required for proposal to be valid.
- Can be updated until the close of the call.

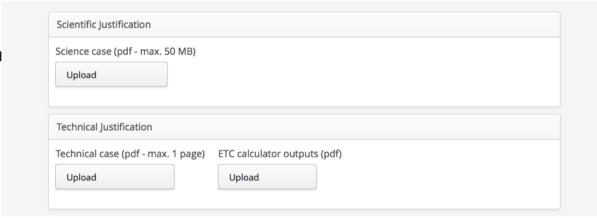

 pdf uploads – can save/submit proposal without attachments, warning will be given in future version

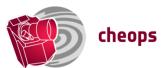

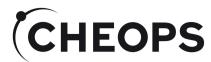

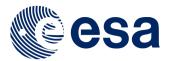

### **Target Tabs**

- Currently individual, manual input only
  - Will be possible to bulk upload targets via text/csv file.
- Presently geared towards definition of transiting targets
  - Other types of observation will be possible.
- All red boxes must be completed
- No: orbits/visit and no: visit/ target used to calculate proposal time request
- Hit (+) to add another target
  - Currently (-) deletes last target added, for call will delete current edit.

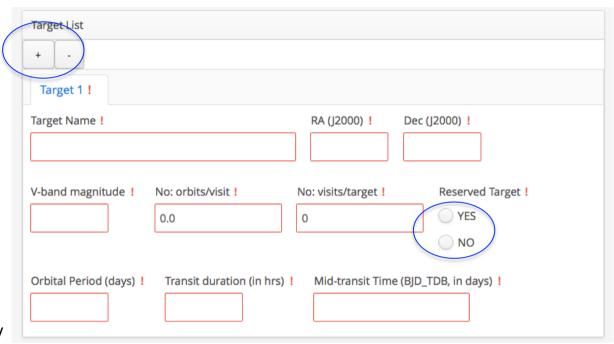

 Key target information – all red boxes are mandatory, details on limits/format can be found by hovering over the box.

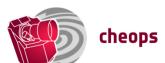

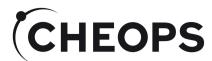

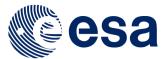

### **Proposal Submission and Review**

- Hit submit
  - Will receive email informing you of proposal submission
- Dashboard:
  - List of submitted proposals/ work in progress

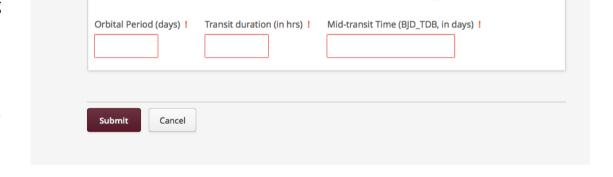

- Reports:
  - Overview of key information for each proposal submitted, including names of pdfs
  - Can be exported as csv file
- All boxes should be black in outline.

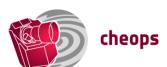

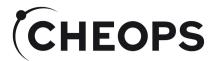

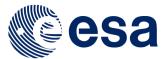

## Overview of Submitted Proposals

- Hit submit
  - Receive email informing you of submission
- Dashboard:
  - List of submitted proposals/work in progress
- Reports:
  - Overview of key information for each proposal submitted, including names of pdfs
  - Can be exported as csv file

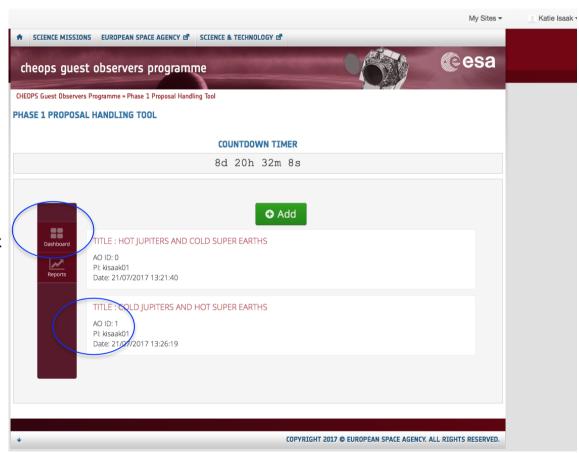

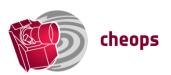

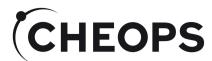

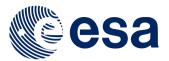

## **Editing/Deleting Existing Proposals**

- Hit submit
  - Receive email informing you of submission
- Dashboard view:
  - List of submitted proposals/ work in progress
- Reports:
  - Overview of key information for each proposal submitted, including names of pdfs
  - Can be exported as csv file

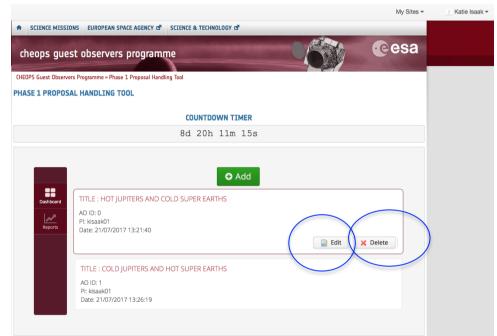

- To edit an existing proposal click on Edit button; once edit complete click "update" within template
- To delete an existing proposal click on the Delete button (proposal cannot be recovered).
- Will receive an email following any update/proposal deletion.

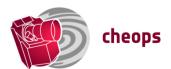

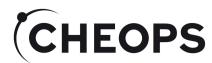

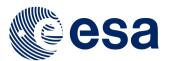

#### Reports

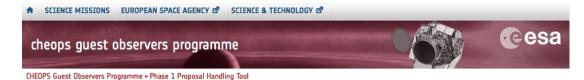

- Hit submit
  - Receive email informing you PHASE 1 PROPOSAL HANDLING TOOL of submission

#### Dashboard view:

 List of submitted proposals/ work in progress

#### Reports:

- Overview of key information for each proposal submitted, including names of pdfs
- Can be exported as csv file

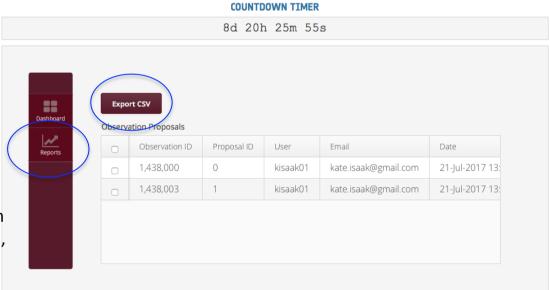

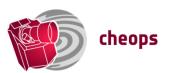

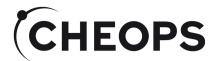

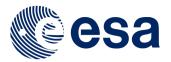

#### What next?

- TAC:
  - Evaluation of proposals
  - Ranking of proposals → award of time.
  - Time requests can be modified by TAC → time allocation.
  - Targets assigned a priority (see N. Billot's presentation on Mission Planning).
- Selected details inc. coordinates, time allocations (no: orbits/visit), priority for each target for proposals awarded time are sent to SOC
  - Used to pre-populate Observation Requests to be completed by PIs of proposals awarded observing time (see talk by D. Ehrenreich on PHT2)
  - Coordinates, time allocations, target priority cannot be changed by observers
    - → Check coordinates carefully

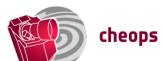

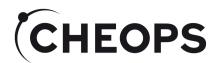

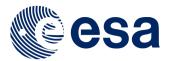

#### Hands-on session

<u>Immediately before lunch today – need Cosmos Site</u> <u>credentials to use (still time to get them....)</u>

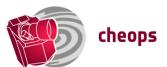